# 01\_工具/相容性檢視設定

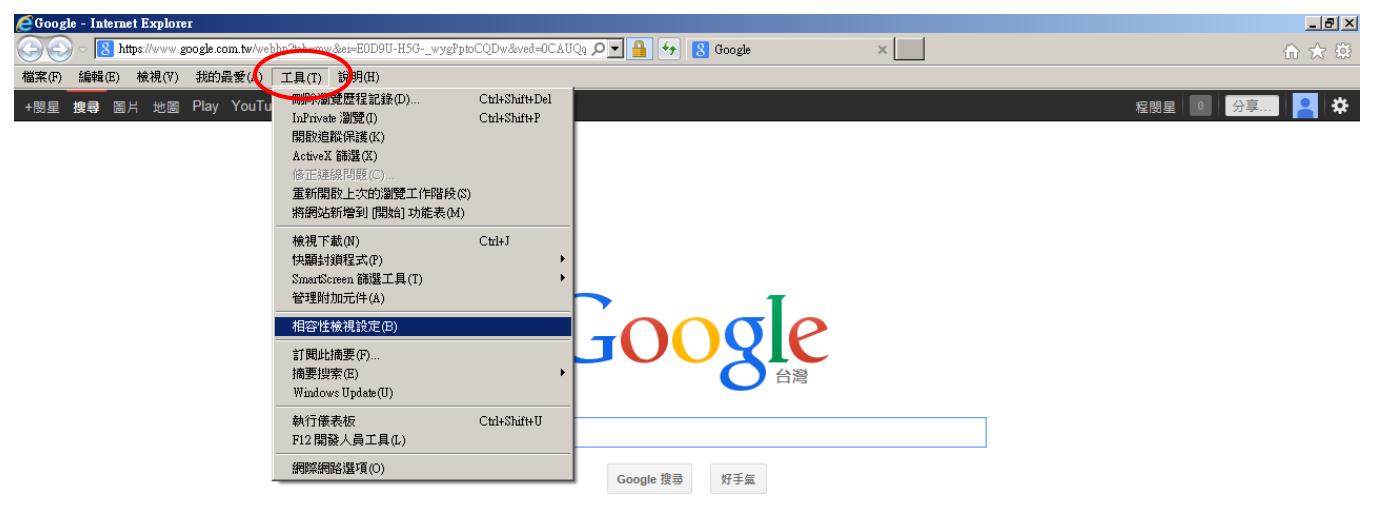

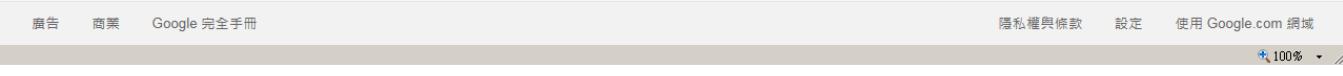

#### 02\_加入 IP

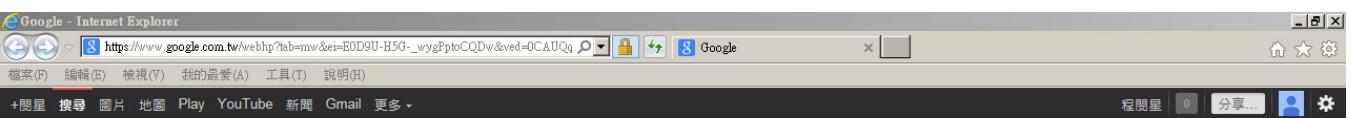

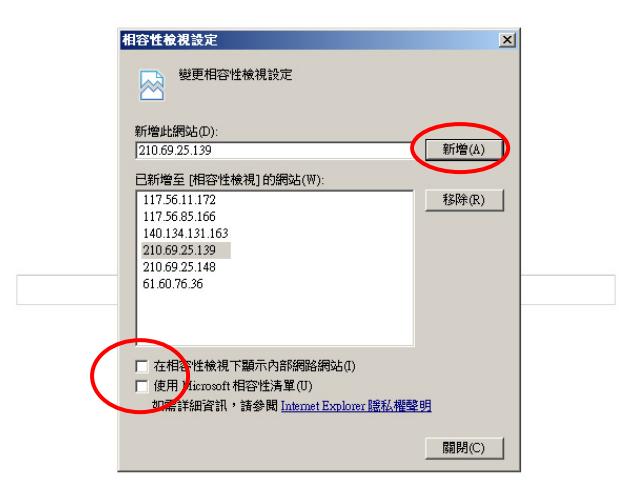

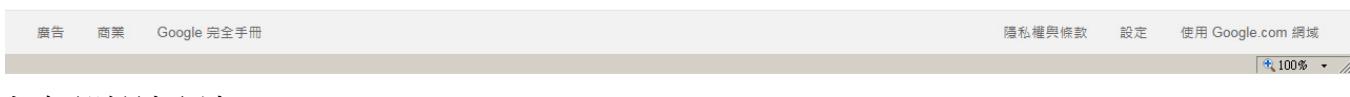

### 打勾部份請取消

### 03\_工具/網際網路選項

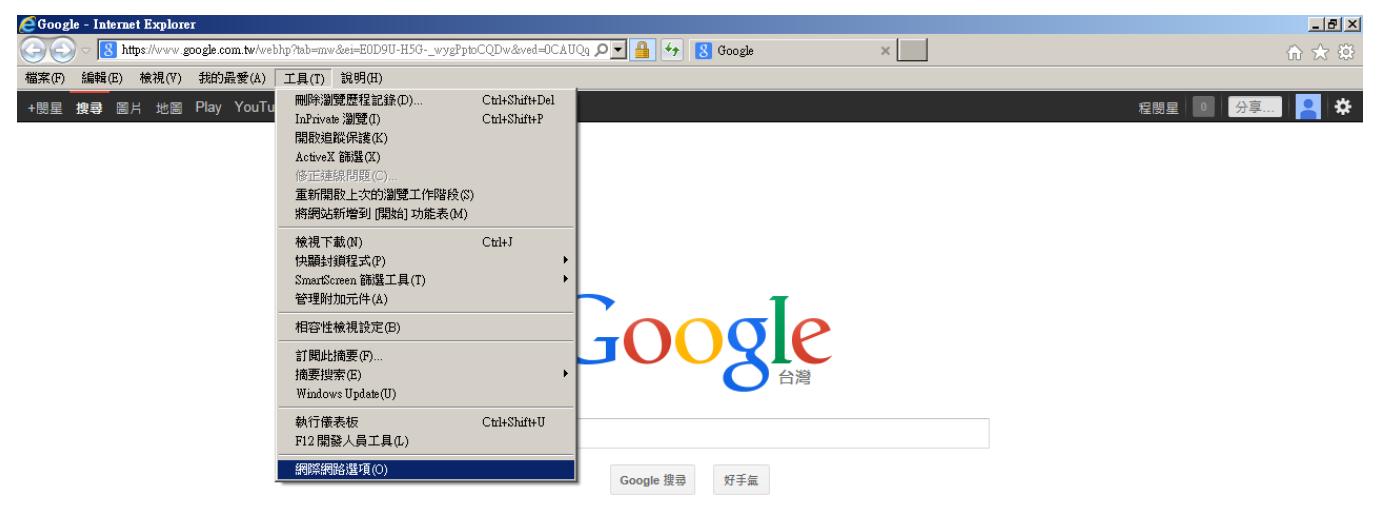

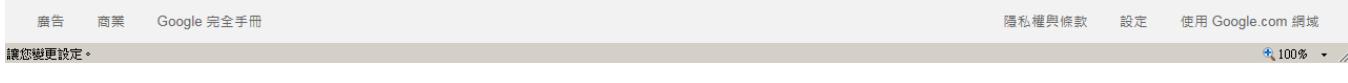

# 04\_工具/網際網路選項/安全性/信任網站

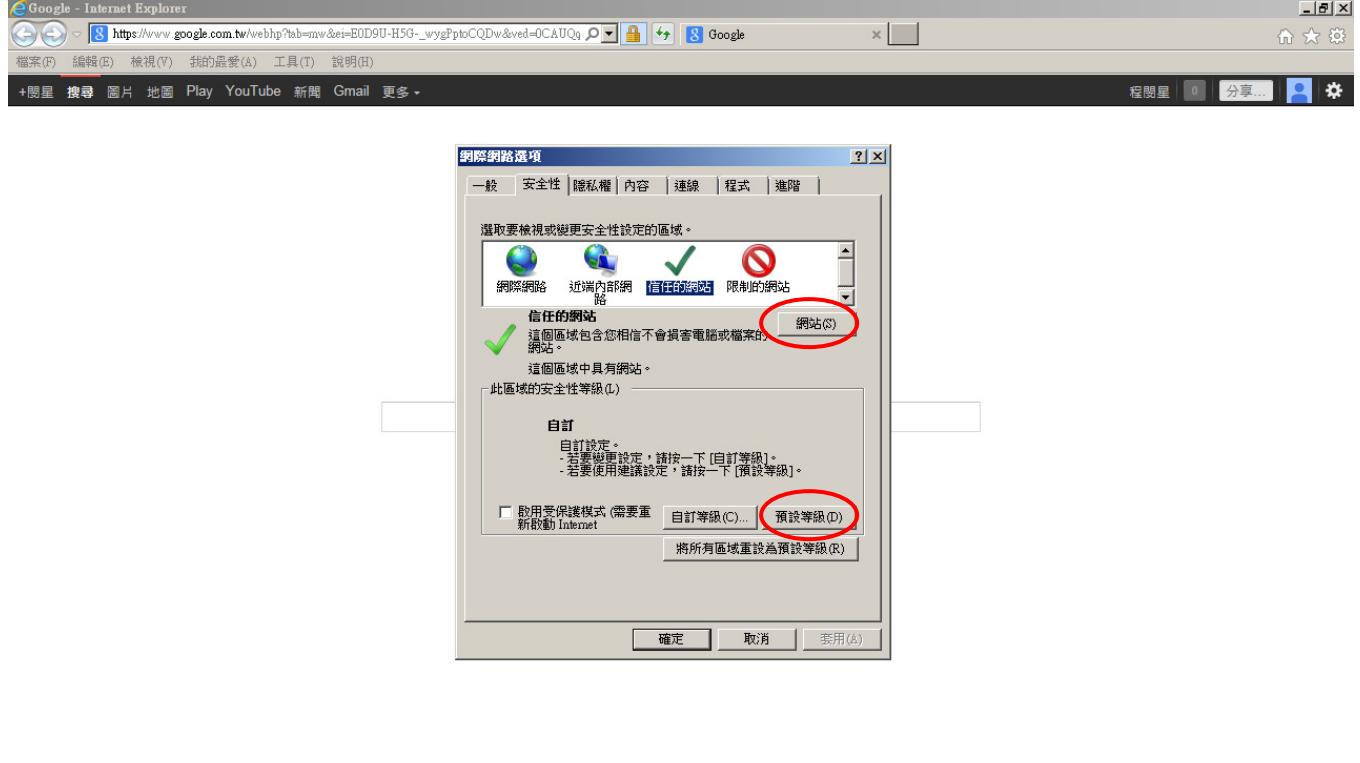

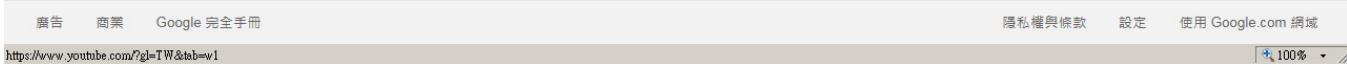

### 05\_加入網站 (請注意:不可使用 **https://**,必須使用 **http://**)

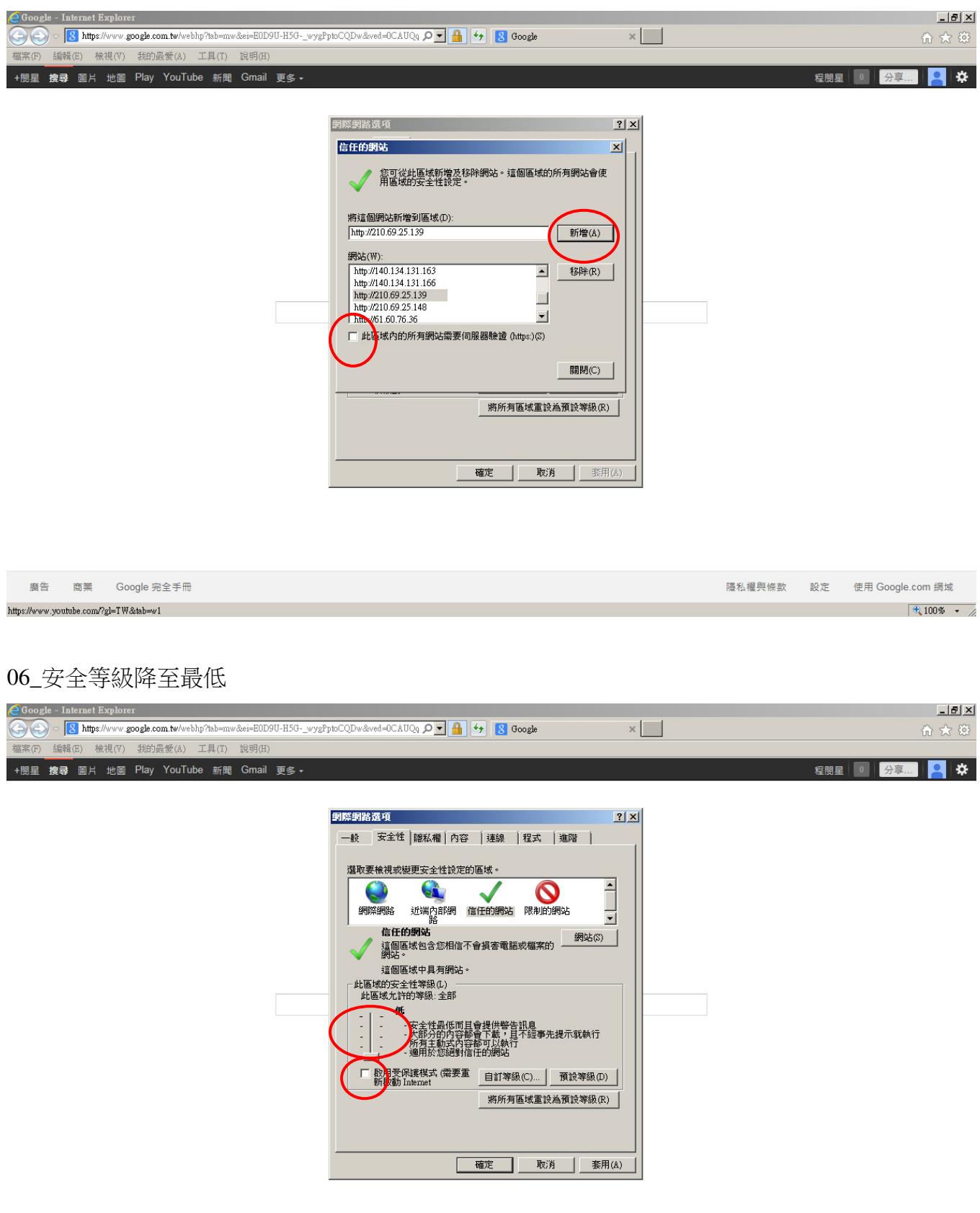

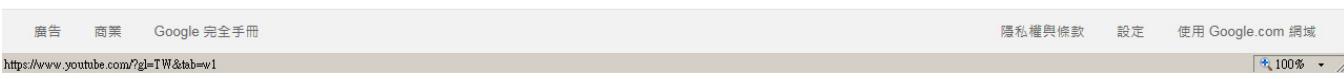